## Návod na vytvoření seznamu registrovaných pojištěnců u VoZP ČR na Portálu ZP

Návod je určen pro registrující poskytovatele zdravotních služeb. Seznam registrovaných pojištěnců lze získat prostřednictvím Portálu ZP na základě žádosti, kterou poskytovatel zdravotních služeb vytvoří na Portálu ZP.

Pro vytvoření žádosti o seznam registrovaných pojištěnců je nutné se přihlásit do Portálu ZP. Přihlášení je možné dvěma způsoby:

- certifikátem,
- jménem, heslem a kódem zaslaným formou SMS na mobilní telefon poskytovatele.

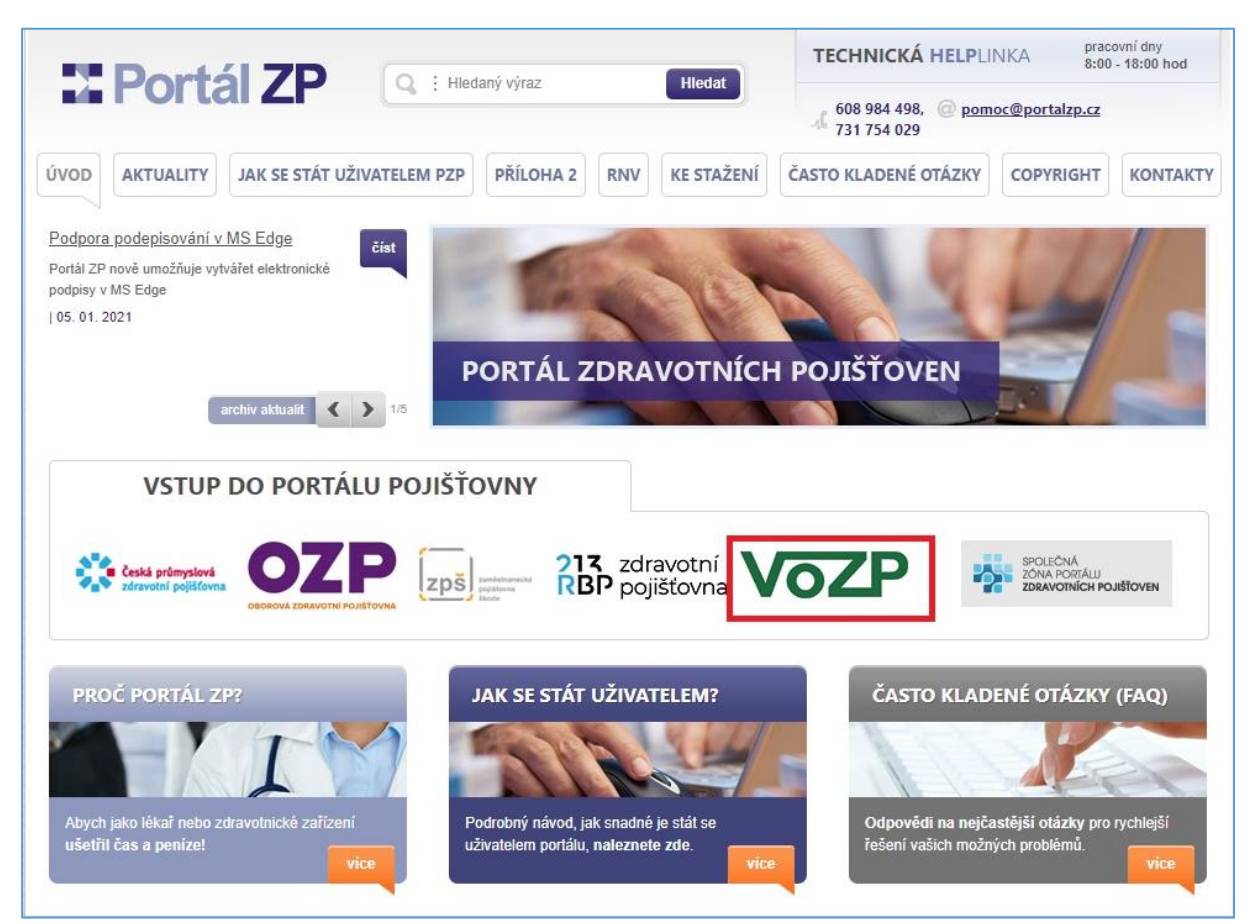

Po přihlášení do Portálu ZP zvolte: ▶ Pro lékaře/PZS ▶ Výpis registrovaných pacientů.

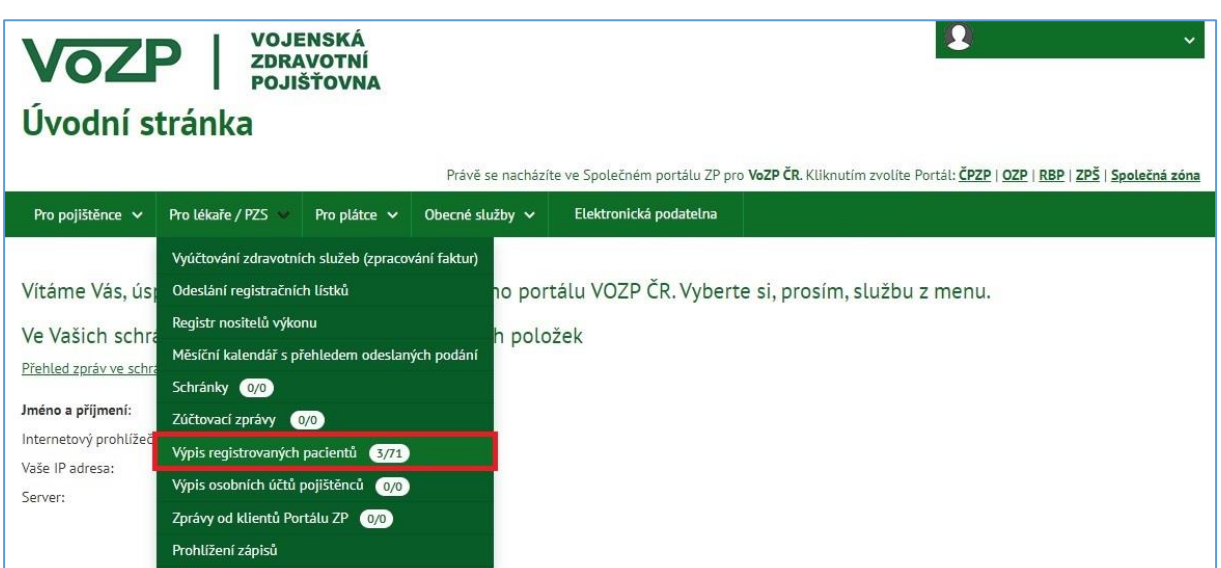

Klepněte na odkaz: ► Formulář ► Žádost o výpis.

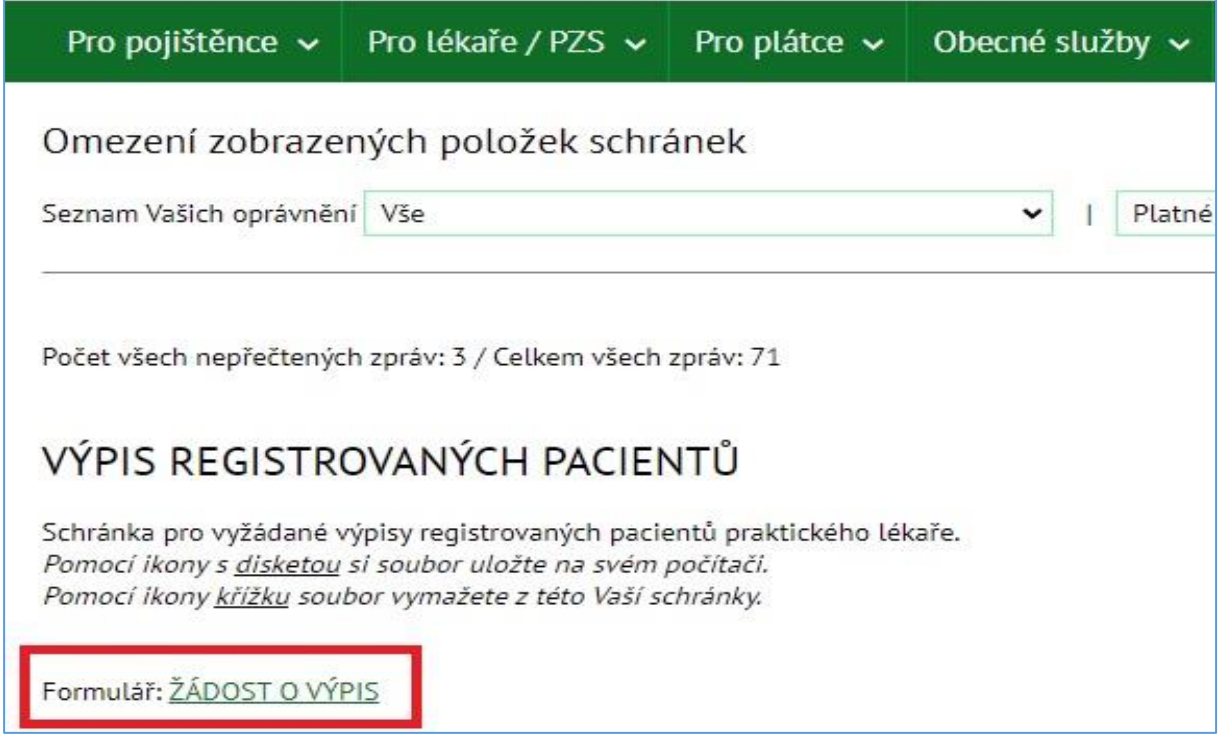

Seznam registrovaných pojištěnců je možno obdržet ve dvou formátech: sestava nebo datové rozhraní. Vyberte jeden ze způsobů třídění výpisu:

- Podle příjmení sestava,
- Podle IČP + příjmení sestava,
- Podle rodných čísel sestava,
- Datové rozhraní soubor v datovém rozhraní, datový soubor určený k načtení do programu poskytovatele a porovnání stavu mezi pojišťovnou a evidencí poskytovatele.

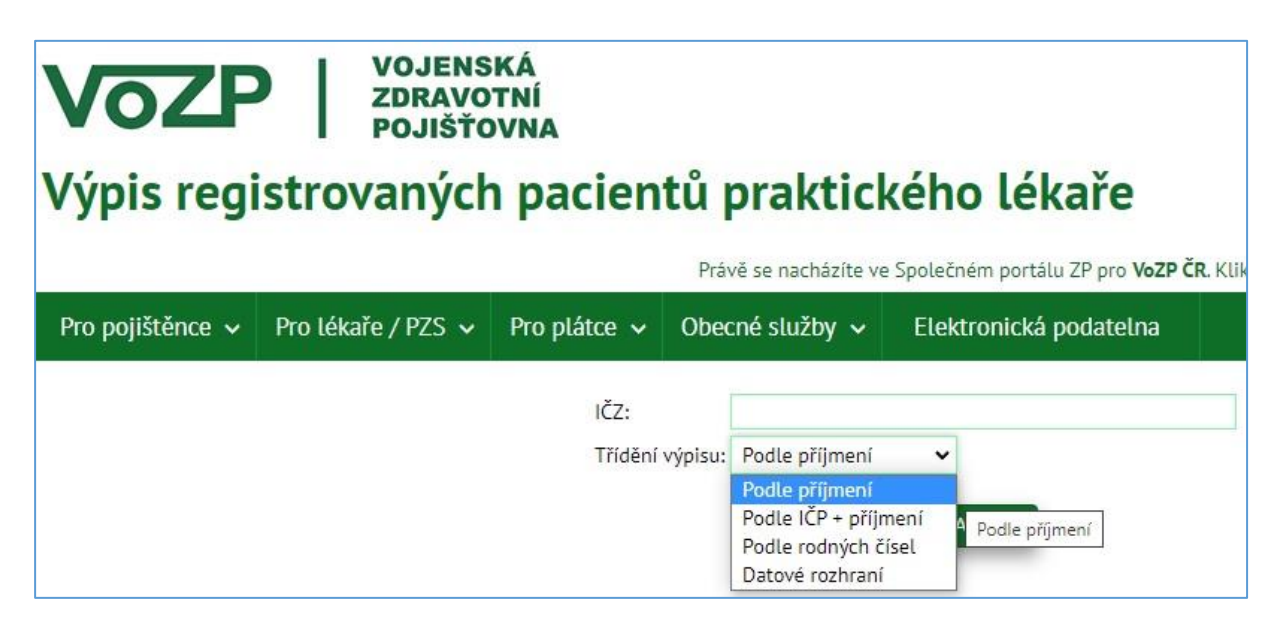

Na závěr klikněte na tlačítko Podepsat a zapsat. Váš požadavek bude předán do pojišťovny k vyřízení. V závislosti na čase, v němž požadavek zapíšete, bude vytvořen výpis a odeslán do Vaší schránky na portálu, obvykle 1 – 2 dny. O doručení výpisu do Vaší schránky na portálu dostanete zprávu e-mailem.

Seznamy registrovaných pojištěnců, nacházejí se v tabulce, umístěné pod odkazem k formuláři žádosti. Kliknutím na symbol diskety ve sloupečku "Příloha" je možno uložit soubory se sestavami na Váš disk a dále s ním pracovat.

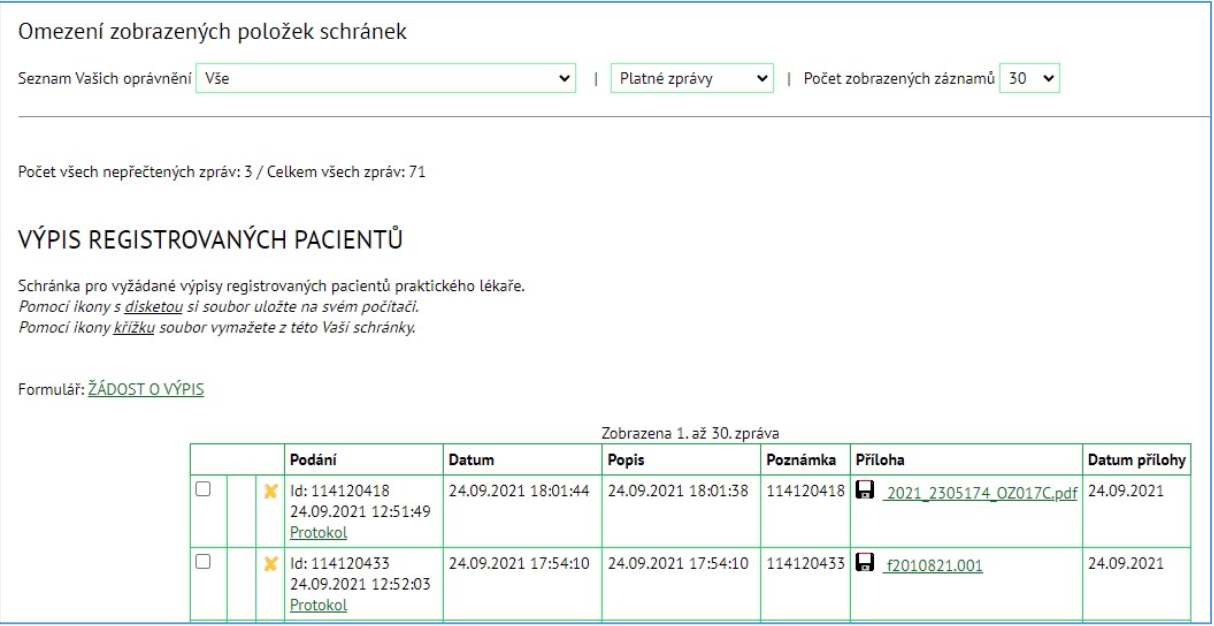